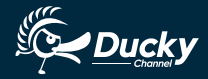

 $\blacktriangleright$ 

# $\square \sqcap \sqsubseteq$  series

**User Manual**

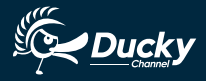

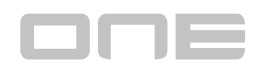

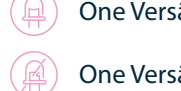

# **One Versão com LED único**

**One Versão sem iluminação**

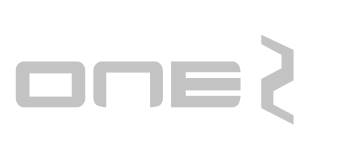

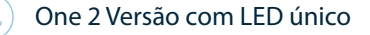

**One 2 Versão sem iluminação**

**One 2 Versão RGB LED**

# **CONTENT**

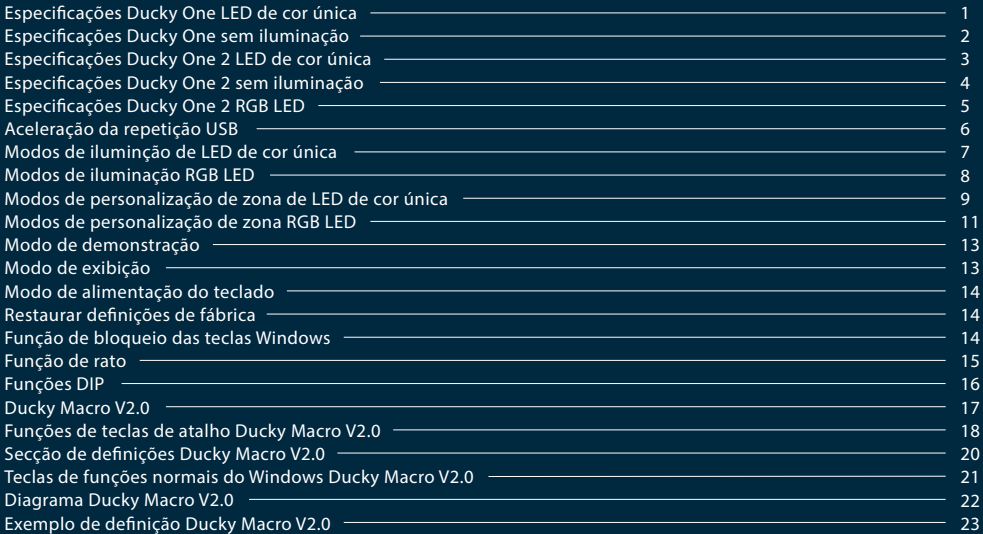

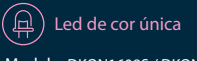

Modelo: DKON1608S / DKON1687S

Tipo: Teclado mecânico Switch: Switches Cherry MX Material das keycaps: PBT ou ABS Método de impressão: Double-Shot ou Laser Produzido em: Taiwan

#### **Dimensões**

 Tamanho: 440 x 140 x 41 mm Peso: 1300g

#### **Tenkeyless** Tamanho: 356.6 x 133 x 41 mm Peso: 1100g

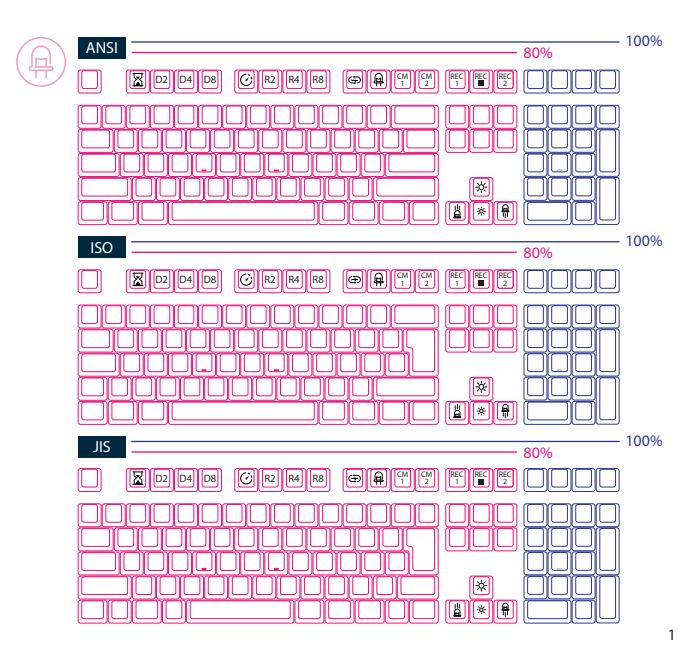

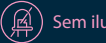

**Sem iluminação**

Modelo: DKON1608 / DKON1687

Tipo: Teclado mecânico Switch: Switches Cherry MX Material das keycaps: PBT ou ABS Método de impressão: Double-Shot ou Laser Produzido em: Taiwan

#### **Dimensões**

 Tamanho: 440 x 140 x 41 mm Peso: 1300g

#### **Tenkeyless** Tamanho: 356.6 x 133 x 41 mm Peso: 1100g

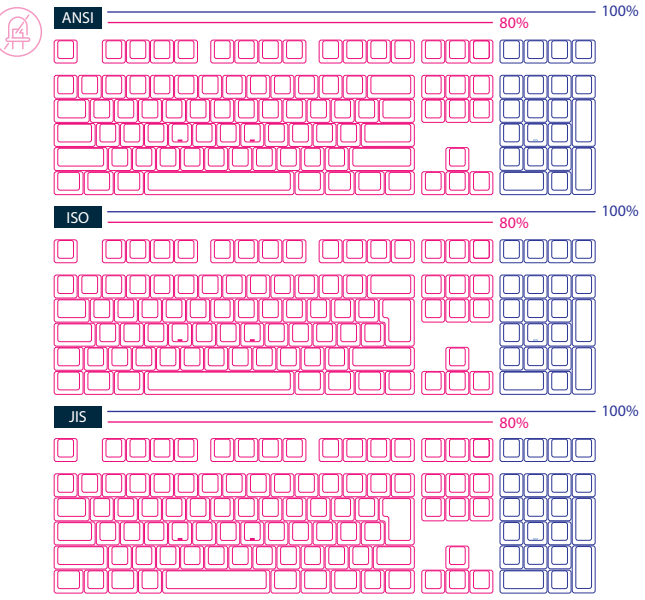

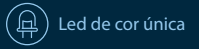

Modelo: DKON1808S / DKON1887S

Tipo: Teclado mecânico Switch: Switches Cherry MX Material das keycaps: PBT ou ABS Método de impressão: Double-Shot ou Laser Produzido em: Taiwan

#### **Dimensões**

 Tamanho: 440 x 135 x 40 mm Peso: 1100g

#### **Tenkeyless**

 Tamanho: 365 x 135 x 40 mm Peso: 950g

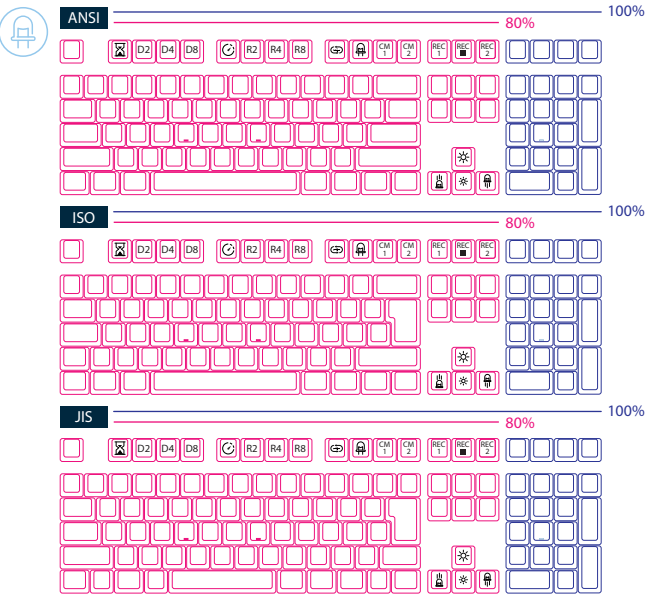

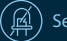

**Sem iluminação**

Modelo: DKON1808 / DKON1887

Tipo: Teclado mecânico Switch: Switches Cherry MX Material das keycaps: PBT ou ABS Método de impressão: Double-Shot ou Laser Produzido em: Taiwan

#### **Dimensões**

 Tamanho: 440 x 135 x 40 mm Peso: 1100g

#### **Tenkeyless**

 Tamanho: 365 x 135 x 40 mm Peso: 950g

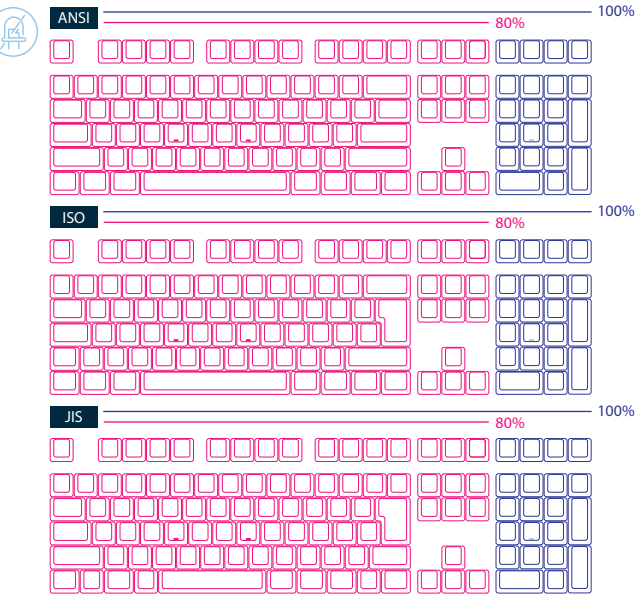

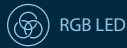

Modelo: DKON1808ST / DKON1887ST

Tipo: Teclado mecânico Switch: Switches Cherry MX Material das keycaps: PBT ou ABS Método de impressão: Double-Shot ou Laser Produzido em: Taiwan

#### **Dimensões**

 Tamanho: 440 x 135 x 40 mm Peso: 1100g

#### **Tenkeyless**

 Tamanho: 365 x 135 x 40 mm Peso: 950g

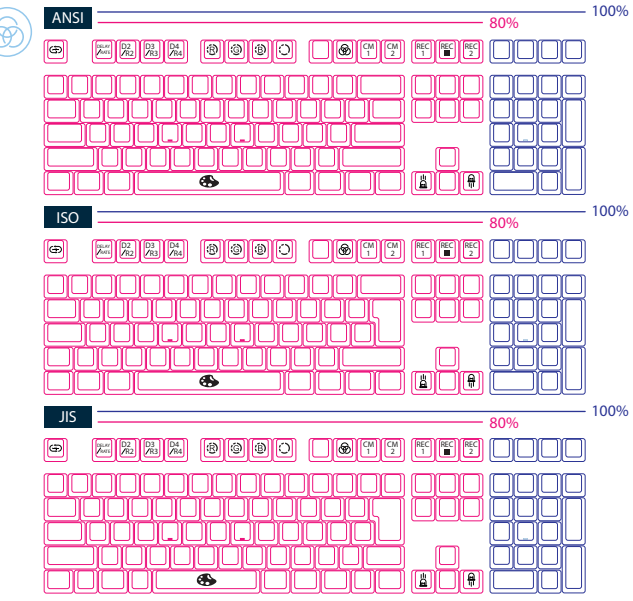

# **Aceleração da repetição USB**

 $\widehat{\mathbb{A}}$ 

 $\widehat{\mathbb{P}}$ 

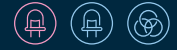

Note: A acelaração da repetição USB só pode ser ajustado no "Modo função." Esta funcionalidade pode funcionar de forma diferente em diferentes aplicações.

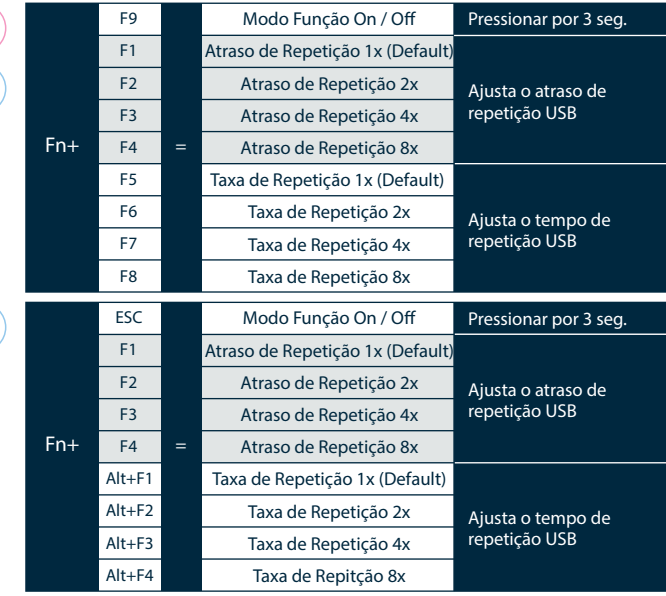

**Modos de iluminação LED de cor única** 

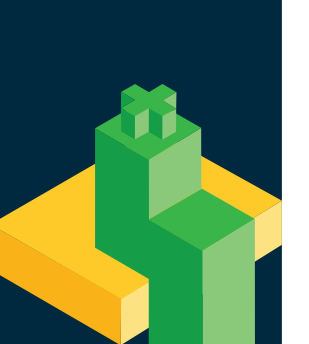

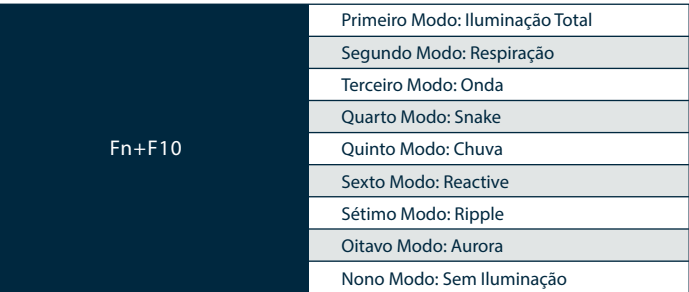

Todos os modos acima podem ser alterados com as seguintes teclas:

- $Fn + : Diminuir$  velocidade
- $Fn + :$  Aumentar velocidade
- $Fn + : Aumentar brilho$
- $Fn + : Diminuir brilho$

 Pressione Fn + F10 por 3 segundos para desligar toda a iluminação (incluindo CM1 e CM2).

# **Modos de iluminação RGB LED**

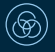

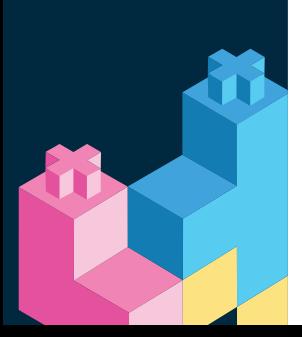

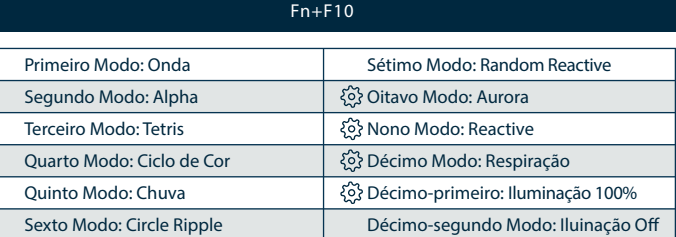

Todos os modos acima podem ser alterados com as seguintes combinações de teclas:

Fn + : Diminuir velocidade

Fn + : Aumentar velocidade

Segure Fn + F10 durante 3 segundos para desligar toda a iluminação (incluindo CM1 e CM2).

Só os modos de iluminação com  $\{\circledcirc\}$ odem ser ajustados com:

Fn + F5 Ajusta o brilho da cor vermelha (R). 10 Níveis.

Fn + F6 Ajusta o brilho da cor verde (G). 10 Níveis.

Fn + F7 Ajusta o brilho da cor azul (B). 10 Níveis.

Fn + F8 Apaga as definições de vermelho, verde e azul.

 Fn + Espaço (Palete de cor) Ativa a palete de cor para exibir várias cores em cada tecla, pressione na cor desejada e todas as teclas vão mudar automaticamente para essa cor.

# **Modos de Personalização de Zona de LED de Cor Única**

h

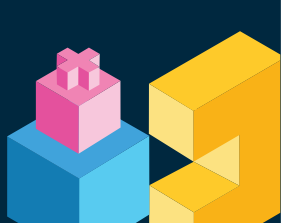

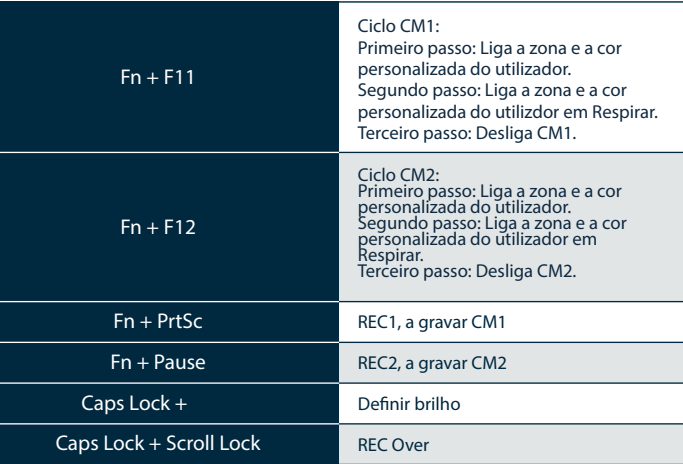

# **Modos de Personalização de Zona de LED de Cor Única**

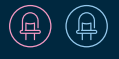

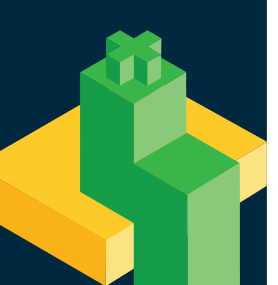

#### Passos para gravação

#### Importante:

Escolha a cor primeiro, depois escolha as teclas individuais a ficar dessa cor.

- 1. Pressione Fn + PrtSc para gravar CM1 e pressione Fn + Pause para gravar CM2.
- 2. Quando o modo de gravação começa o Caps Lock vai mostrar o brilho LED atual. O brilho pode ser ajustado ao pressionar Caps Lock + . Depois de escolhido o brilho desejado, pressiona qualquer tecla vai colocá-la com o brilho escolhido.

3. Repetir os passos acime permite ao utilizador escolher brilhos diferentes para teclas diferentes. Se o brilho da tecla já estiver definido, pressione outra vez para o cancelar.

4. Para terminar a gravação, pessione REC Over (Caps Lock + Scroll Lock). O brilho do Caps Lock será o valor selecionado.

#### Nota:

 Quando começar o modo de gravação, o Caps Lock vai mostrar o brilho LED atual. CM1 e CM2 podem ser ligados juntamente com outros modos. CM1 tem prioridade sobre CM2 quando há sobreposição de zonas. Entrar no modo de gravação vai mostrar as últimas definições guardadas.

 Se não houver atividade durante 30 segundos no modo de gravação, a sessão de gravação irá terminar sem guardar as alterações.

# **Modos de Personalização de Zona LED RGB**

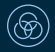

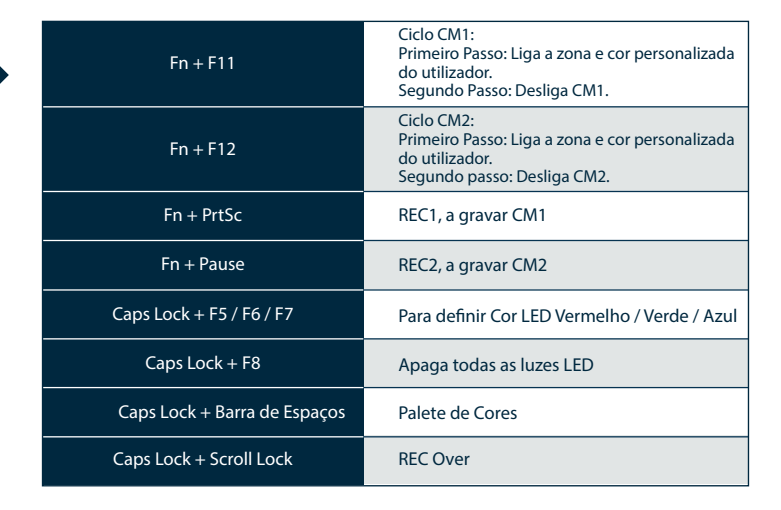

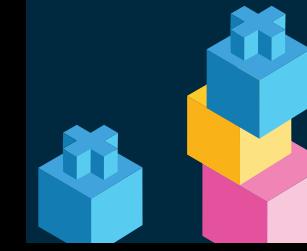

# **Modos de Personalização de Zona LED RGB**

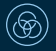

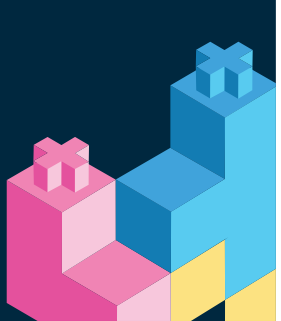

#### Passos para gravação

Importante: Escolha a cor primeiro, depois escolha as teclas individuais a ficar dessa cor.

1. Pressione Fn + PrtSc para gravar CM1 e Fn + Pause para gravar CM2. 2. Quando começar o modo de gravação, o Caps Lock vai mostrar a cor LED atual. A cor pode ser ajustada ao pressionar Caps Lock + F5 / F6 / F7 / F8. Depois de escolhida a cor desejada, pressionar qualquer tecla no teclado vai colocar essa tecla da cor selecionada. 3. Repetir os passos acime permite ao utilizador escolher cores diferentes para teclas diferentes. Se a cor da tecla já estiver definida, pressione outra vez para cancelar. 4. Para terminar a gravação, pressione REC Over (Caps Lock + Scroll Lock). A cor do Caps Lock será o valor selecionado.

#### Nota:

 Quando começar o modo de gravação, o Caps Lock vai mostrar a cor LED atual. CM1, CM2 não funcionam simultaneamente, qualquer que seja o modo de iluminação. CM1, CM2 só ligam a cor e a zona personalizada do utilizador. Isto é, não liga a cor e a zona no modo respirar.

Entrar no modo gravação vai mostrar as últimas definições guardadas. Se não houver atividade durante 30 segundos no modo de gravação, a sessão de gravação irá terminar sem guardar as alterações.

## **Modo de Demonstração**

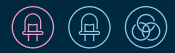

#### Pressione Ctrl Esq. + Shift Esq. + Caps Lock depois ligue o teclado à energia.

Nota: Pode ligar a fonte de alimentação ou um cabo USB para exibir os modos de iluminação e o teclado não irá enviar sinal. Por favor, note que a voltagem da fonte está limitada a 5V. Uma voltagem diferente poderá danificar o teclado.

**Modo de Exibição**

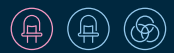

Pressione Fn + Alt + Ctrl por 3 seg. Para exibir vários modos de iluminação LED Nota: Utilizado para

efeitos de demonstração.

## **Modo de Alimentação do Teclado**

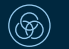

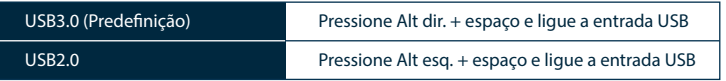

**Restaurar Denições de Fábrica**

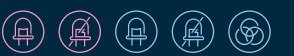

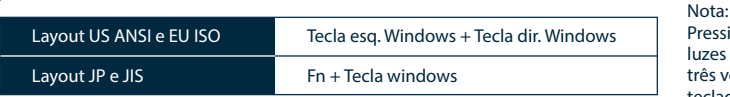

Pressione por 3 segundos. As luzes do teclado vão piscar três vezes para indicar que o teclado foi reinicializado.

**Ligar / Desligar Função de Bloqueio da Tecla Windows**

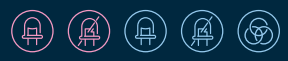

Fn + qualquer tecla Alt + qualquer tecla Windows por 3 segundos, a iluminação do teclado irá piscar três vezes para indicar que a função foi ligada / desligada. (Ligada por defeito)

# **Função de Rato**

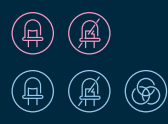

ON / OFF

TKL, Tenkeyless  $Fn +$  Scroll Lock

Full Size Fn + Number Lock

Nota:

O indicador do canto "M" vai acender consoante a ativação da função.

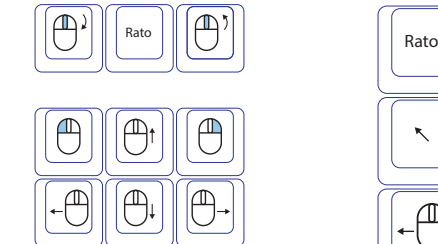

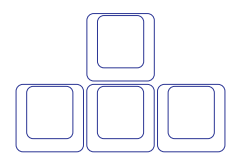

## Diagrama da função de rato

TKL, Tenkeyless **Full Size** 

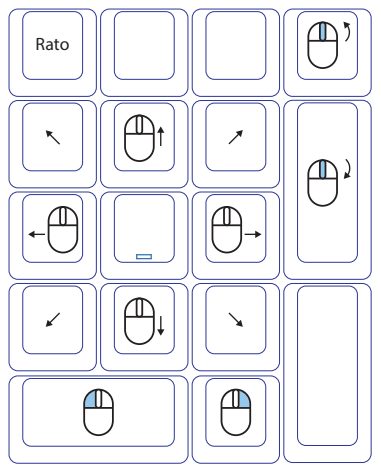

## **Funções DIP**

Para compatibilidade com KVM ou sistemas operativos que não suportem N-Key Rollover (NKRO), é recomendado mudar para o modo 6-Key Rollover (6KRO).

Desligue o teclado por 15 segundos após alternar entre os modos NKRO e 6KRO antes de voltar a ligar o teclado.

KTeclado não pode ser atualizado em 6KRO. Mantenha o teclado em modo NKRO para  $atular of  $rimware$$ 

## DIP1~DIP3 para escolher posição da tecla Fn (OFF、OFF、OFF por defeito):

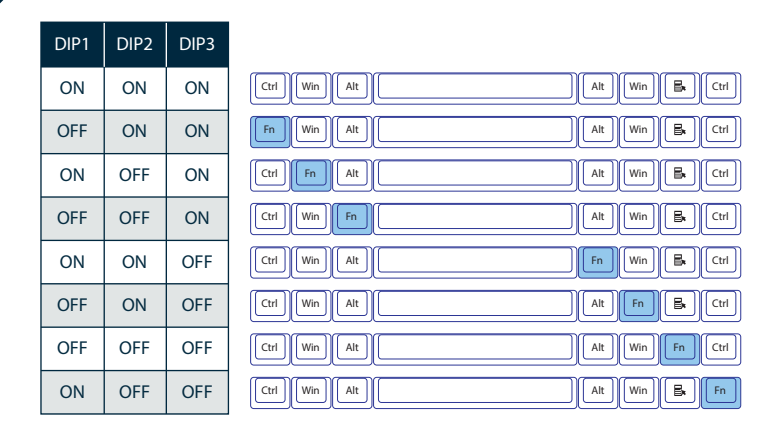

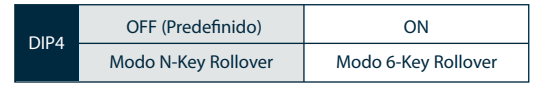

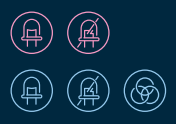

# **Ducky Macro V2.0 Passo1. Escolha de Perl**

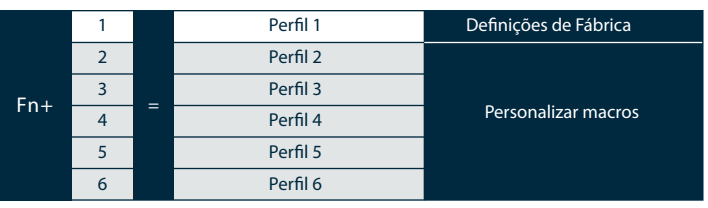

Nota: Depois de selecionado o perfil, o Caps Lock ou a luz indicadora irá piscar o número de vezes correspondente ao perfil.

## **Passo2. Para começar gravação de Macro**

Pressione Fn seguido de Ctrl e segure ambas as teclas durante 3 segundos para entrar gravação de macro.

## **Passo3. Pressione uma tecla para gravar Macro**

Pressione a tecla que quer usar para ativar a Macro. A tecla pressionada irá piscar (exceto na versão sem luz) e o Caps Lock ou a luz indicadora irá piscar.

## **Passo4. Gravar a Macro**

Pressione qualquer tecla e escolha a implementação de Macro e o tempo de gravação.

## **Passo5. Para sair ou continuar a gravação**

Pressione Fn+Ctrl para sair ou pressione Fn+Alt para continuar a gravar mais teclas.

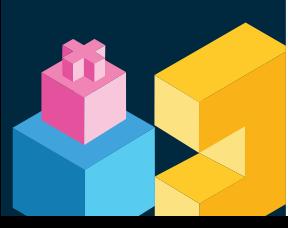

# **Função das Teclas de Atalho Ducky Macro V2.0**

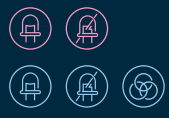

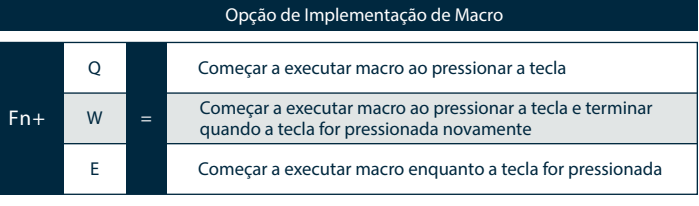

#### Nota:

Enquanto estiver a executar uma macro, pressionar outra tecla irá cancelá-la.

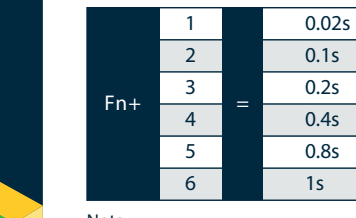

Opção de Tempo de Gravação

#### Nota:

A velocidade da macro vai ser baseada na velocidade de digitação do utilizador. Atalho de gravação / tecla de macro: pressione Fn + Ctrl por 3 segundos.

# **Função das Teclas de Atalho Ducky Macro V2.0**

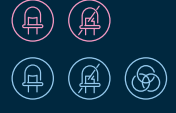

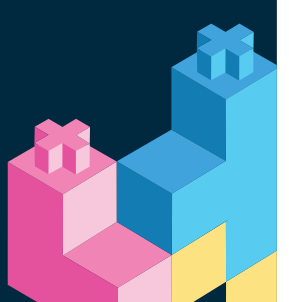

#### Teclas de Funções Multimédia Reinicializar Definições Macro Para Um Perfil Nota: Precisam de ser gravadas antes de poder ser usadas A B C D E F G H I J K L M N O P Q R S T U V W X Fn + Tecla do Windows + Teclas Abaixo Scroll para baixo Procurar Página anterior Página seguinte Clique esquerdo Clique direito Clique do meio Cursor acima Cursor abaixo Cursor à esquerda Cursor à direita Scroll para cima Mute Aumentar Vol. Diminuir Vol. Play / Pause Stop Próxima Playlist Playlist Anterior Calculadora Computador Browser Mail Multimédia

Pressione qualquer tecla Windows + Espaço por 3 seg. Pressione tecla Windows + Espaço por 3 seg. Layout US ANSI e EU ISO Layout JP e JIS

# **Secção de Denições Ducky Macro V2.0**

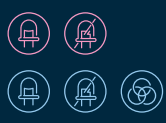

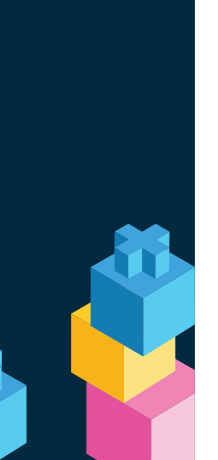

Fn  $Fn + ESC$  $Fn + F1 - F12$ Fn + Print Screen Fn + Scroll Lock Fn + Pause  $Fn + 0~9$ Fn + Ctrl  $Fn + Alt$ Fn + Windows  $Fn +$ Fn + Space

Impossíveis de Definir Macro Teclas Mapeáveis (Teclado US ANSI como exemplo)

Teclado Normal

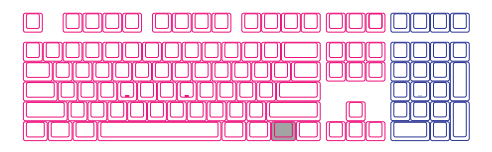

As teclas brancas são mapeáveis, as cinzentas não.

Teclado Fn

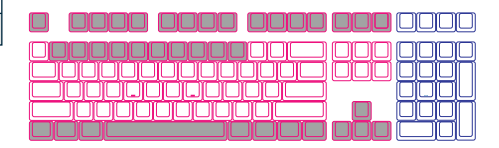

As teclas brancas são mapeáveis, as cinzentas não.

# **Teclas de funções normais Windows Ducky Macro V2.0**

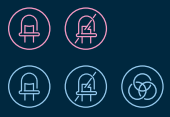

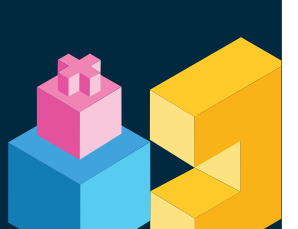

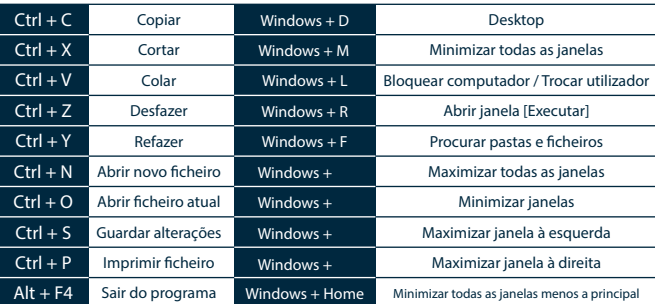

http://windows.microsoft.com/en-us/windows/keyboard-shortcuts

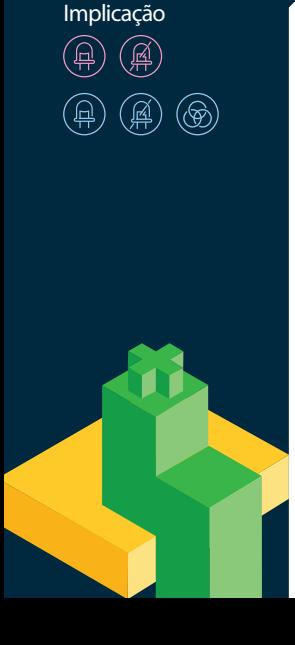

**Ducky Macro Diagrama de** 

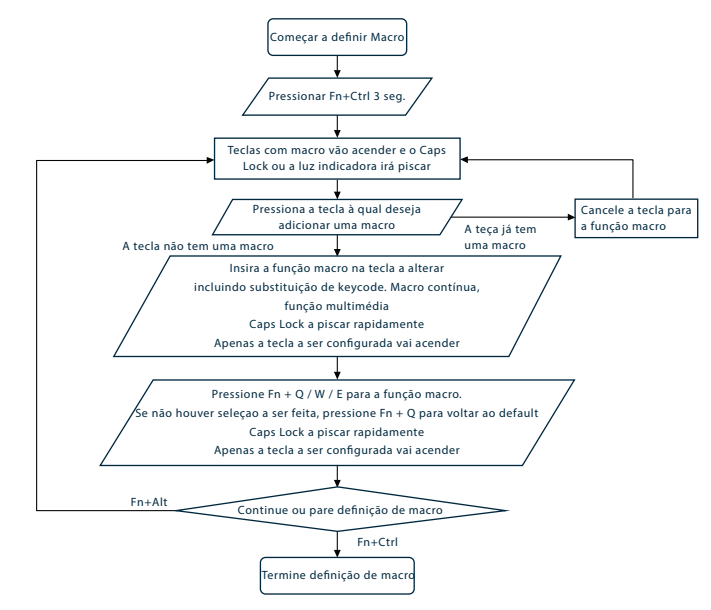

# **Ducky Macro V2.0 Exemplo de Denição**

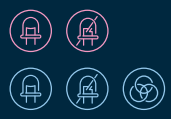

Nota: Defina o perfil do 2 a 6 antes de denir macros.

#### Exemplo A Configurar a tecla "Z" para output "Q".

#### Passos:

- 1. Pressione Fn + Ctrl por 3 segundos para entrar na gravação de macros.
- 2. Pressione Z, pressione a tecla que quer usar para ativar a macro.
- 3. Pressione Q, escolha qualquer tecla e escolha a implementação de macro.
- 4. Fn + Ctrl / Fn + Alt, para sair da gravação / para continuar a gravar mais teclas.

#### Exemplo B Pressionar "Fn + A" e escrever 「ABC」até que a tecla seja solta.

#### Passos:

- 1. Pressione Fn + Ctrl por 3 segundos para entrar na gravação de macros.
- 2. Pressione Fn + A, pressione a tecla que quer usar para ativar a macro.
- 3. Pressione A, B e C em sequência para gravar a macro contínua.
- 4. Pressione Fn + E, escolha a opção de implementação.
- 5. Fn + Ctrl / Fn + Alt, para sair da gravação / para continuar a gravar mais teclas.

#### Exemplo C Definir F1 para mostrar o Desktop (em sistemas Windows)

#### Passos:

- 1. Pressione Fn + Ctrl por 3 segundos para entrar na gravação de macros.
- 2. Pressione F1, pressione a tecla que quer usar para ativar a macro.
- 3. Pressione Tecla Windows + D, escolha qualquer tecla e escolha a implementação de macro.
- 4. Fn + Ctrl / Fn + Alt, para sair da gravação / para continuar a gravar mais teclas.

#### Exemplo D Definir F5 como "mute" (em sistemas Windows)

#### Passos:

- 1. Pressione Fn + Ctrl por 3 segundos para entrar na gravação de macros.
- 2. Pressione F5, pressione a tecla que quer usar para ativar a macro.
- 3. Pressione Fn + Tecla Windows + A, escolha qualquer tecla e a implementação de macro.
- 4. Fn + Ctrl / Fn + Alt, para sair da gravação / para continuar a gravar mais teclas.

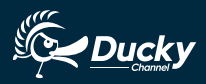

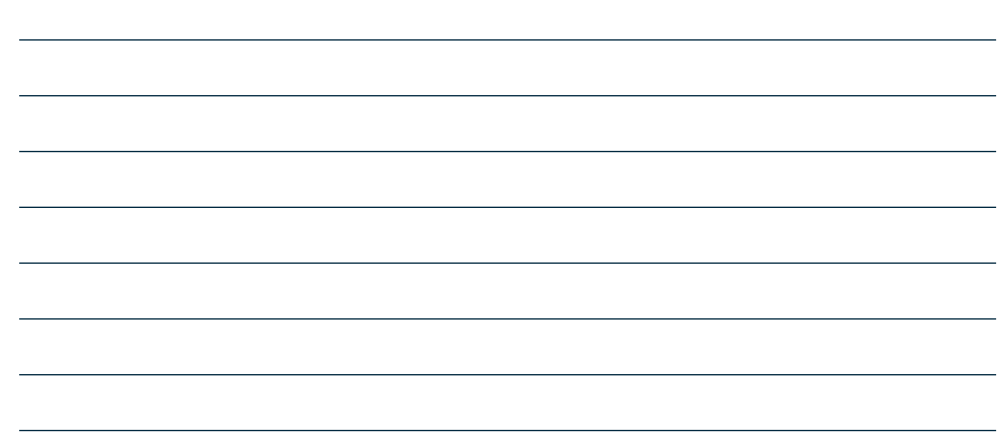

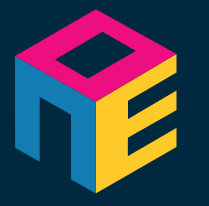

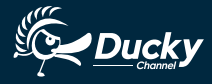

www.duckychannel.com.tw